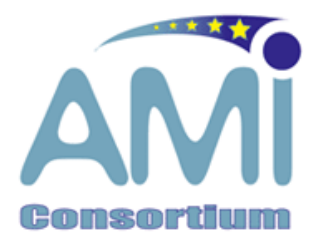

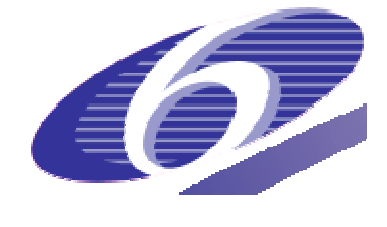

### **FP6‐ 506811**

#### **AMI AUGMENTED MULTI–PARTY INTERACTION** <http://www.amiproject.org/>

Integrated Project Information Society Technologies

# D6.5 DEMO DVD

### INCL. AN INTEGRATED MEETING BROWSER & PROTOTYPE REMOTE MEETING ASSISTANT

Project start date:1/1/2004 Duration: 36 months Lead Contractor: PHI Revision: 1.0

Due date: 31/12/2006 Submission date: 31/12/2006

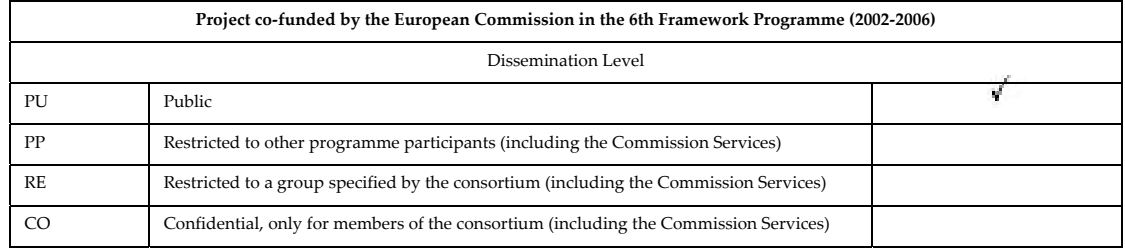

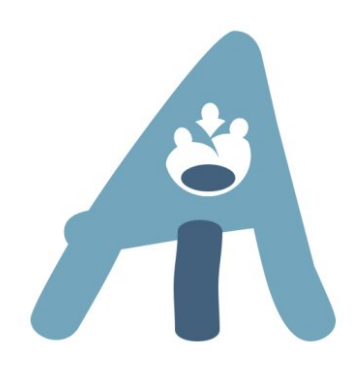

# D6.5 DEMO DVD INCL. AN INTEGRATED MEETING BROWSER & PROTOTYPE REMOTE MEETING ASSISTANT

Mike Flynn (IDIAP) Bram van der Wal (PHI)

# **Content**

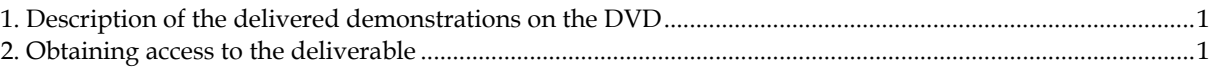

# <span id="page-3-0"></span>**1. Description of the delivered demonstrations on the DVD**

This document is a cover sheet for the demo set that forms AMI deliverable D6.5.

The next paragraphs describe the demo titles that were made under the flag of AMI and can be found on the private AMI website. The demos run directly on a Windows PC, and are including the correct JVM versions, JMF, fobs4jmf, and 3D drawing tools.

Chapter 2 will describe how to download and run these demo prototypes or demo videos. The following demos (prototypes and videos) are available:

Meeting browser related

Comparison of manual and automatic extractive summary Comparison of manual and automatic named entity recognition Automatic summarization and topic segmentation of AMI meetings Collaborative Data Sharing Compressed Meeting Player using Speedup Compressed Meeting Player using Overlap Dialogue Act Generation Face Tracker Focus of Attention Tracking JFerret Meeting Browser Meeting Browser Abstractive Summarization ComponenT (MASCOT) Microphone Array Teleconference Assistant Virtual Meeting Room

Remote Meeting Assistant related Remote meeting monitoring signaling prototype Project browser prototypes Triple display RMA prototype Intelligent Instant Messaging

## **2. Obtaining access to the deliverable**

Details how to access the DVD content can be found on the cover letter, which comes with the DVD, or the paper cover letter that has the login details how to download the demo's from the Internet.

Consortium members can use the website to download demos and documentation of the prototypes. Instructions on how to install the demos can be found on the website after the login. The recommended video player for the demo videos is Media Player Classic.